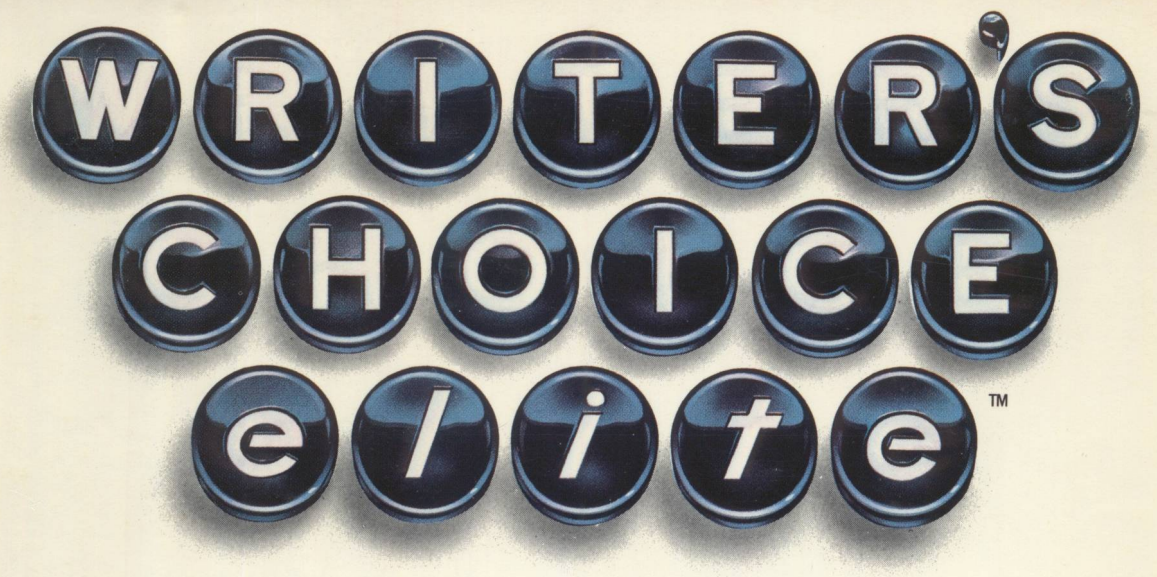

## *for the Apple®IIGs™*

Full-Color Word Processing· Ease of Use Graphics Integration Capability• Multiple Windows

**Apple<sup>®</sup> IIGs** 

512K, RGB Monitor Required

1.25 MByte RAM Recommended

3.5" Disk KD-945-56

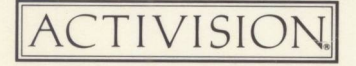

# **WRITER'S CHOICE elite<sup>®</sup>**

**Designed by Version Soft** 

You choose the words, Writer's Choice elite does the work. Colorfully. Efficiently. Accurately. Whether you're writing a letter, drafting a memo or composing the great American novel. Writer's Choice elite can handle the assignment.

Easy to learn because it's easy to use. Pull-down menus, just as on the Macintosh.<sup>™</sup>

Don't just say it-picture it. Add pictures to your documents from Paintworks Plus, Clip Art Gallery, Draw Plus or other compatible graphics programs.

Color, color, color, Go beyond black words on a white screen. Use color highlighting for emphasis, for fun, or to help organize your thoughts while you write and edit.

Windows on your words. Work with up to 16 different documents – or passages in one document – on the screen at the same time.

Mouse power. All it takes is a touch of a button to -

- Set margins, spacing, tabs and decimal tabs; search for key words and phrases; and select fonts, type styles and sizes.
- Cut and Paste. Move text around in the same document or from one document to another.
- Copy. Avoid tedious retyping of words, sentences, paragraphs and more.
- Undo. For those times when you change your mind about the last time you changed your mind.

What you see is what you print. Every document prints out just the way it appears on the screen. So there are no surprises, just lots of options -

- 12 different fonts, in a variety of sizes.
- Assorted type styles, including boldface and italic, underlined and outlined, crossed out and shadowed.
- Headers and footers; centering and right and full justification; single, double and triple spacing.
- Local rulers that give you total formatting freedom and flexibility.

Three ways to the printed page. Print in black and white with the ImageWriter<sup>™</sup> or LaserWriter™ or in vivid color with the ImageWriter II.

Memory-and memories. With Writer's Choice elite, the size of what you write is limited only by your computer's memory. And you don't have to forget anything you've already written - Writer's Choice elite can handle ASCII files from any AppleWorks™compatible word processor.

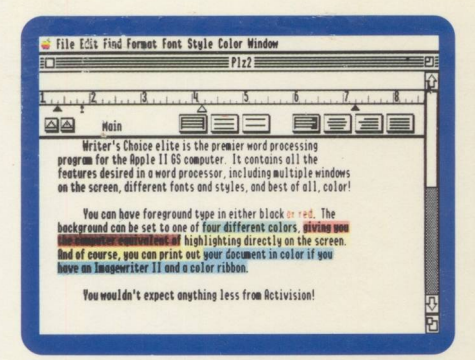

Highlight your text in 4 different background colors-even print in color with your color printer.

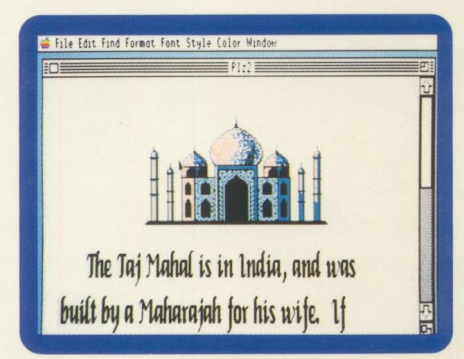

Place full-color images in your documents with just a few easy steps-without loading any other program. Image shown is from Clip Art Gallery.

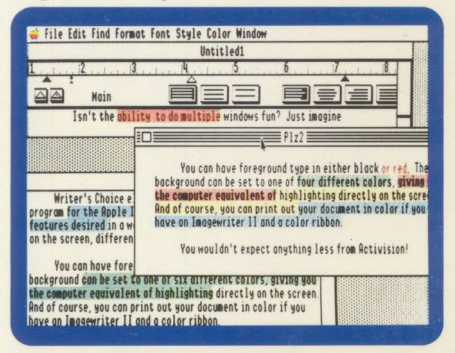

Multiple windows allow you to work with many different documents simultaneously, and move text between them instantly.

Apple IIGS, Macintosh, AppleWorks, ImageWriter and LaserWriter are trademarks of Apple Computer, Inc. Paintworks Plus, Draw Plus and Clip Art Gallery are trademarks of Activision, Inc. Program © 1987<br>Version Soft. Packaging, documentation and other materials © 1987 Activision, Inc. All rights reserved. This product comes with a limited warranty and limits on liability. Please read the enclosed warranty information before using the product. Activision, P.O. Box 7287, Mountain View, CA 94039.

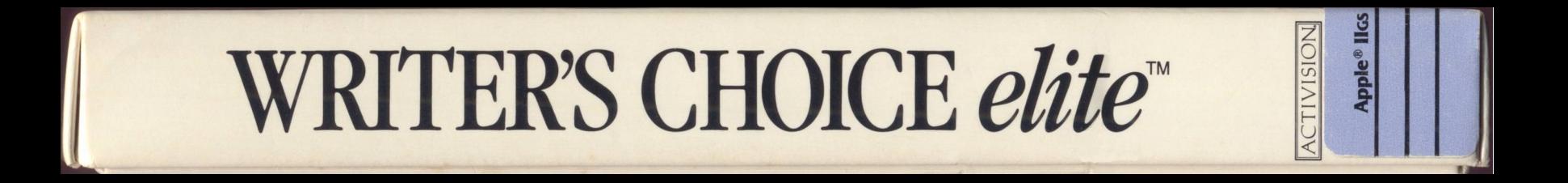

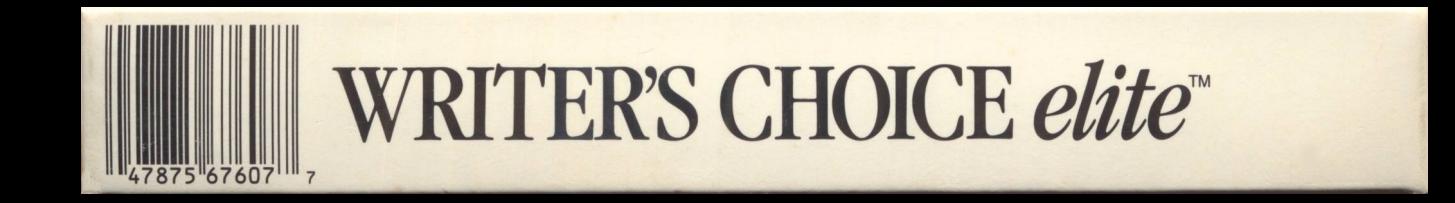

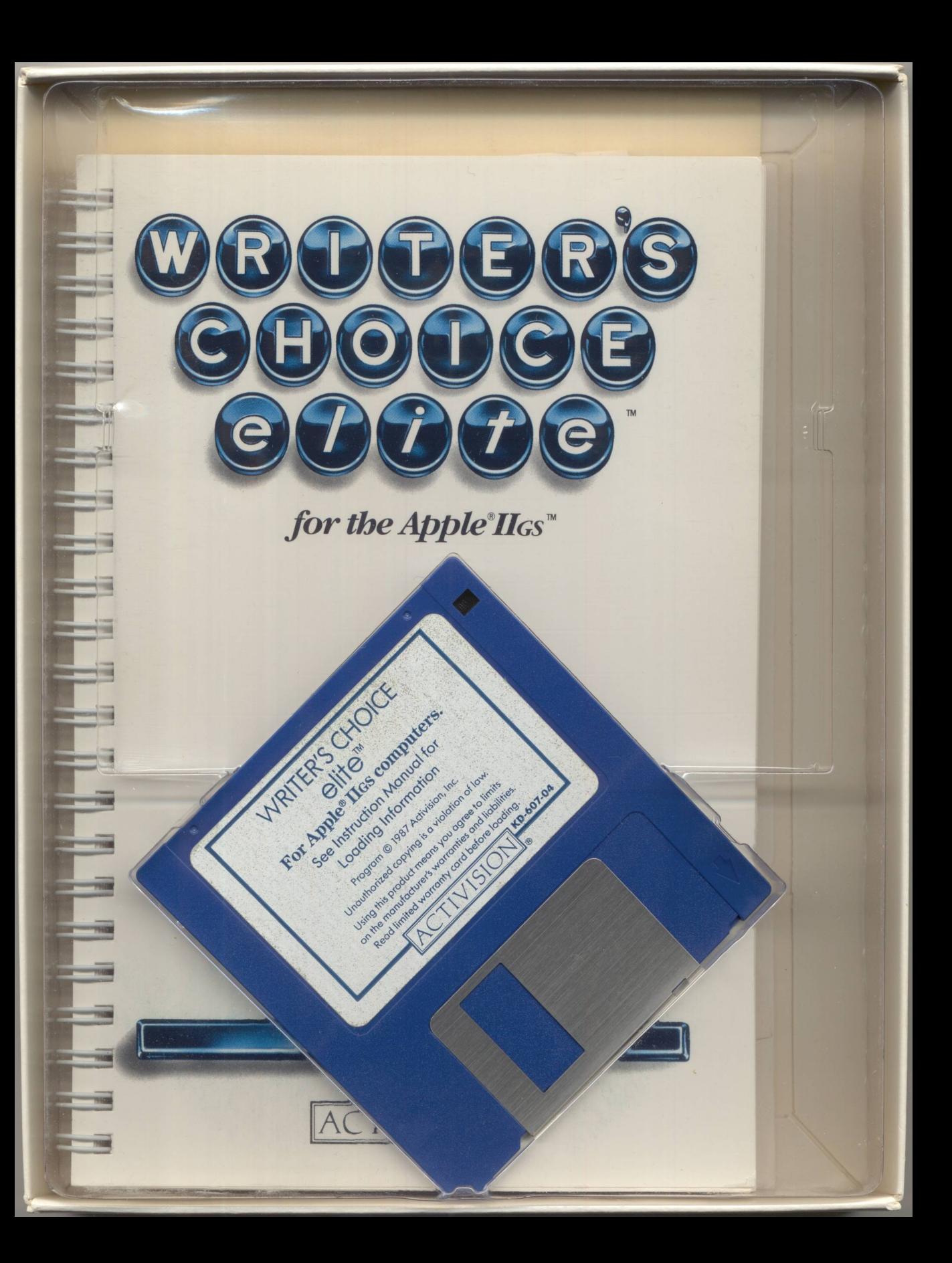

#### **WRITER'S CHOICE** elite<sup>™</sup> For Apple® IIGS computers. See Instruction Manual for **Loading Information**

Program © 1987 Activision, Inc. Unauthorized copying is a violation of law. Using this product means you agree to limits on the manufacturer's warranties and liabilities. Read limited warranty card before loading. **KD-607-04** 

ACTIVISIO

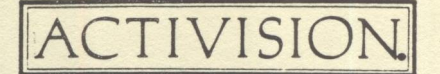

Dear Writer's Choice *elite* owner:

As a new owner of Writer's Choice elite, I'm sure you will be pleased with the capabilities of this word processor. This version of Writer's Choice *elite* contains Apple IIGS software tools that will be updated by Apple Computer shortly. The way the fonts are displayed and printed, and some printer options will be affected. At the time that Apple updates the software tools, we will mail all registered owners an updated Writer's Choice *elite* disk--so be sure to mail us your registration card *and* front cover of the manual!

If your Apple IIGS has 512K of RAM, you may be limited in the extensive use of fonts, and the use of pictures from Paintworks Plus. Please read the manual to be aware of these limitations. If you're going to be using a lot of different fonts and pictures, we strongly urge you to upgrade your GS to 1.25 megabytes of RAM. Writer's Choice *elite* also works with Draw Plus™ and Clip Art Gallery™, in addition to Paintworks Plus. You can use any of these three graphics programs to incorporate artwork, text and graphics into a single document!

For current owners of Paintworks Plus, version 1.01 is now available. If you haven't received your update that includes LaserWriter printing, you can get it free of charge by sending in your registration card and front cover of the manual. In addition to receiving updates, you'll also be eligible for free technical support, revisions, and new product information.

If you should have any questions about Writer's Choice *elite* or any other of our products, please call our Product Support department at (415) 960-0518. Activision is dedicated to bringing *you* a complete family of Apple IIGS software.

Sincerely,

Sharon M. Giordano Product Manager Creativity/Productivity Software

G-946-58

### *Documents Created with Other Applications* **IIACTIVISION. Update**

You can use *Writer's Choice elite* to edit ASCII files that have been created with any Apple Works<sup>®</sup> or compatible text or word processor. However, you may discover when you try to open a document that's been created with another application that it's too big to fit in memory. If that happens, use the application that the document was originally created with to split the document into several smaller documents. Each of the smaller documents should be no bigger than 5 to 6 pages if the document is single-spaced, or 10 to 12 pages if the document is double- spaced.

*Writer's Choice elite, Paintworks Plus,* and *Clip Art Gallery* are trademarks of Activision, Inc. Apple, Apple Works, and ProDOS are registered trademarks and IIGS is a trademark of Apple Computer, Inc.

©1987 Activision, Inc.

## *Writer's Choice elite™*  **for the Apple® IIGS™**

### *Making a Backup Copy*

You can copy all the files on the *Writer's Choice elite* program disk to another floppy disk or to a hard disk. Follow the instructions in your Apple IIGS owner's guide to copy each file to the other disk (you can't just perform a disk backup-you have to copy the files one by one). Copying the program disk one file at a time takes about 15 minutes.

If you're copying *Writer's Choice elite* onto a hard disk that has other applications already on it, *Writer's Choice elite* may use versions of ProDOS<sup>®</sup> and the Apple system tools that are later than the version currently on your hard disk. If you don't copy the versions of ProDOS and the Apple system tools on the *Writer's Choice elite* disk to the hard disk, *Writer's Choice elite* may not work. If you replace the current versions with the versions on the *Writer's Choice elite* disk and the other applications already on the hard disk don't work, you'll have to recopy the current versions of ProDOS and the Apple system tools onto the hard disk whenever you want to use the other applications.

You can use a backup copy on either a floppy disk or a hard disk to start *Writer's Choice elite.* If you do, a message box

appears that asks you to insert the master disk. Insert the original *Writer's Choice elite* program disk in the disk drive (if the backup disk is there already, eject it first), and click OK. When the light on the drive goes off, eject the original program disk (and, if the backup copy is on a floppy disk, reinsert the backup copy).

#### *Memory Limitations*

*Writer's Choice elite* has a remarkable number of features that let you enhance a document's appearance in many different ways. But every computer has a limited amount of memory. The following sections contain information that will help you use the memory in your Apple IIGS most efficiently.

#### *Checking How Much Memory Is Left*

To check how much memory is left for you to use, choose About Writer's Choice elite from the Apple menu. The information in the message box that appears includes the total number of characters you can add to all of the documents that are open. The number grows smaller not only as you add text, but also if you add images, use different fonts, and so on.

As the memory in your computer fills up, *Writer's Choice elite*  displays a series of messages to let you know you're running out of space for more text (the messages are explained in Chapter 4, "Advanced Techniques," in your user's guide). Various options on the menus are also deactivated as *Writer's Choice elite* runs out of room to carry them out. Copy Image on the Edit menu is the first one deactivated. If you run out of memory completely, *Writer's Choice elite* deactivates

everything but Save, Save As, Close, and Quit (all of which are on the File menu).

If you want to save as much memory as possible for text, use as few pictures and as few fonts as possible. An average-size font, such as 15-point Venice, takes up over 30K of RAM; bigger fonts take up much more. A *Paintworks Plus* <sup>TM</sup> picture can take up as much as *SOK* of RAM. If you use only Shaston (the font *Writer's Choice elite* uses unless you change it) and you don't use any pictures, you can create a single document of 25 to 30 double-spaced pages with a total of 512K of RAM in your computer.

If you find that you're always running out of memory, the best solution is to add more memory to your computer.

#### *Copying Images with 512K of RAM*

If your computer has only 512K of memory, you can copy small images from *Paintworks Plus* or *Draw Plus* pictures or the *Clip Art Gallery™* and paste them in a document only if you do so as soon as you start *Writer's Choice elite.* If you don't copy the images before you do anything else, *Writer's Choice elite* uses the memory it normally reserves for images for other things (such as additional fonts, additional document windows, and so on).

Here's what to do. Start *Writer's Choice elite.* Don't open any documents; use Copy Image to copy and paste the images you want to use in Untitled.01. (If you've already written the document you want to use the images in, you can transfer the text from the original document to Untitled.01 after you've pasted the images there.) You can copy up to three images. If you try to copy more than three, you'll get a message that tells you there isn't enough memory to use Copy Image.

#### **MORE OF THE BEST FOR THE APPLE®** II GS™

Congratulations! You now own the best software for the Apple® IIGS™, and the creative genius in you is coming to life! If you're like other Paintworks Plus and Writer's Choice elite owners, you'll want to challenge your creativity -- and have a little fun too.

Clip Art Gallery is for you!

It's the largest clip art collection available. You'll find more than 650 full color pictures and images in Clip Art Gallery. Something for everyone and for every occasion.

Picture this

Use Clip Art Gallery with Paintworks Plus or Writer's Choice elite to create logos that talk business, attention-getting flyers, more memorable memos, or more lively letters. The possibilities are endless.

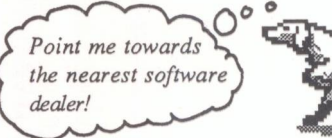

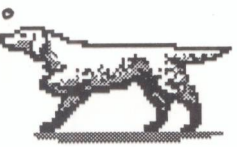

Look for Activision products at your local software dealer or you can buy by mail at suggested list price by calling 1,800-227-6900.

Apple IIGS is a trademark of Apple Computer, Inc. Paintworks Plus, Writer's Choice elite and Clip Art Gallery are trademarks of Activision, Inc.

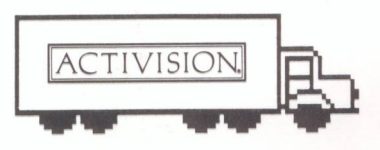

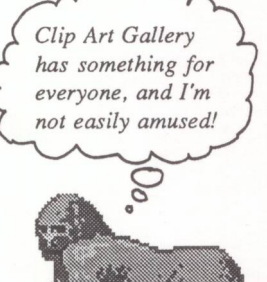

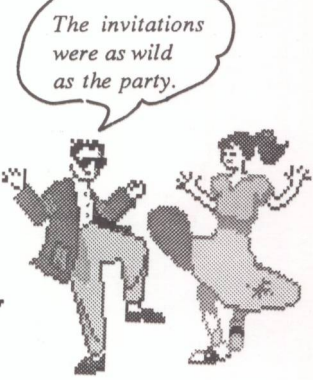

G-946-53

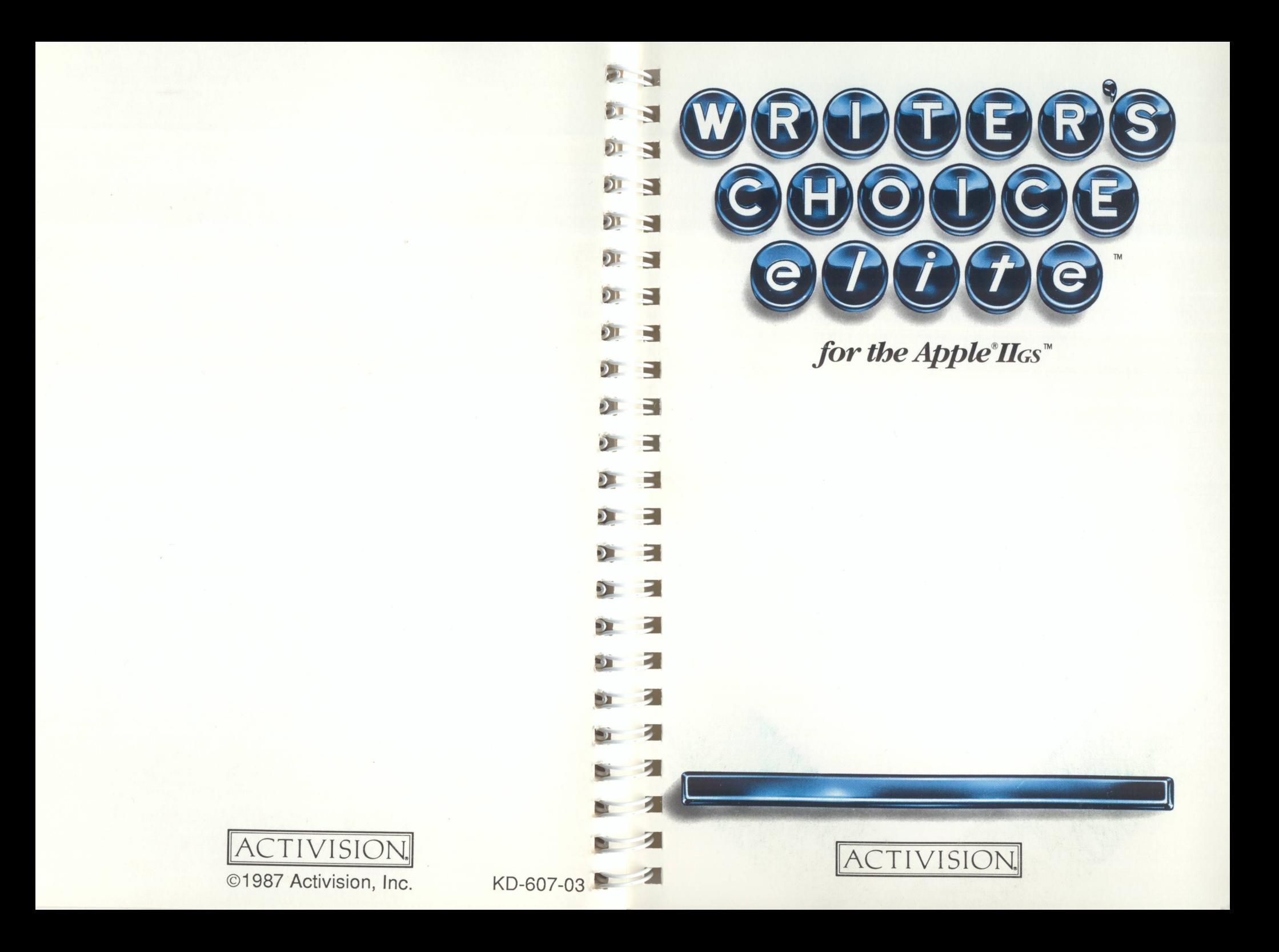

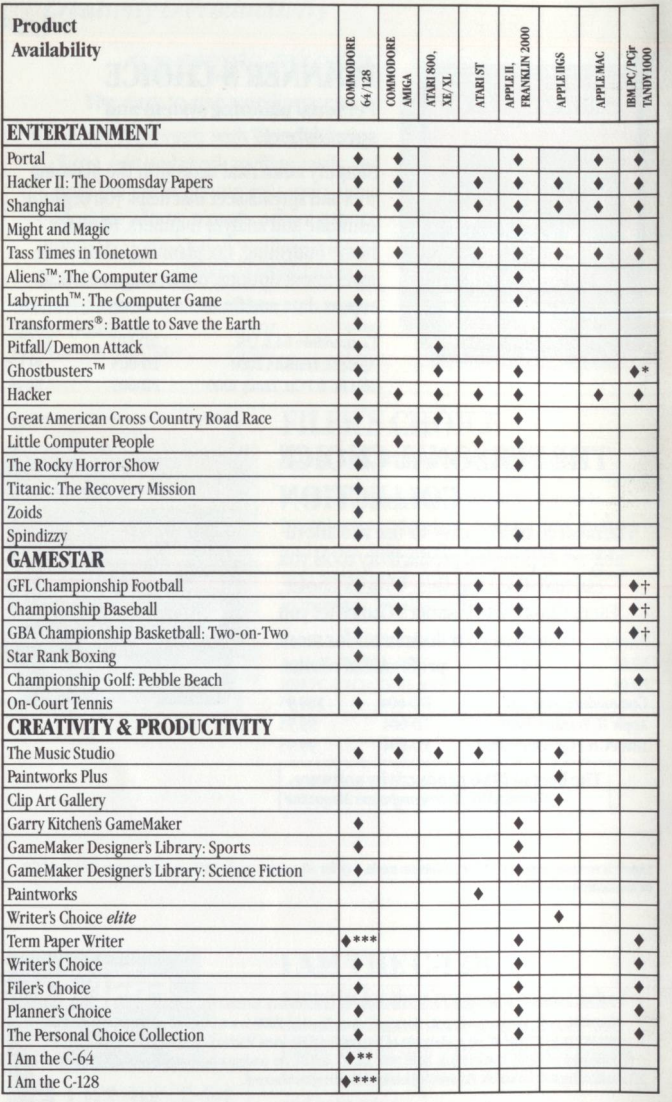

\* For PCjr and compatibles only.<br>\*\* For Commodore 64 only.

\*\*\* For Commodore 128 only.<br>† Compatible with IBM PC and Tandy 1000 only, not PCjr.

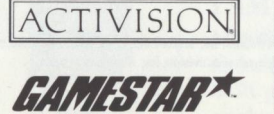

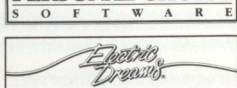

NEW WORLD COMPUTING, INC. INTIRIAINMINI SOLIWARI

**PERSONAL CHOICE** 

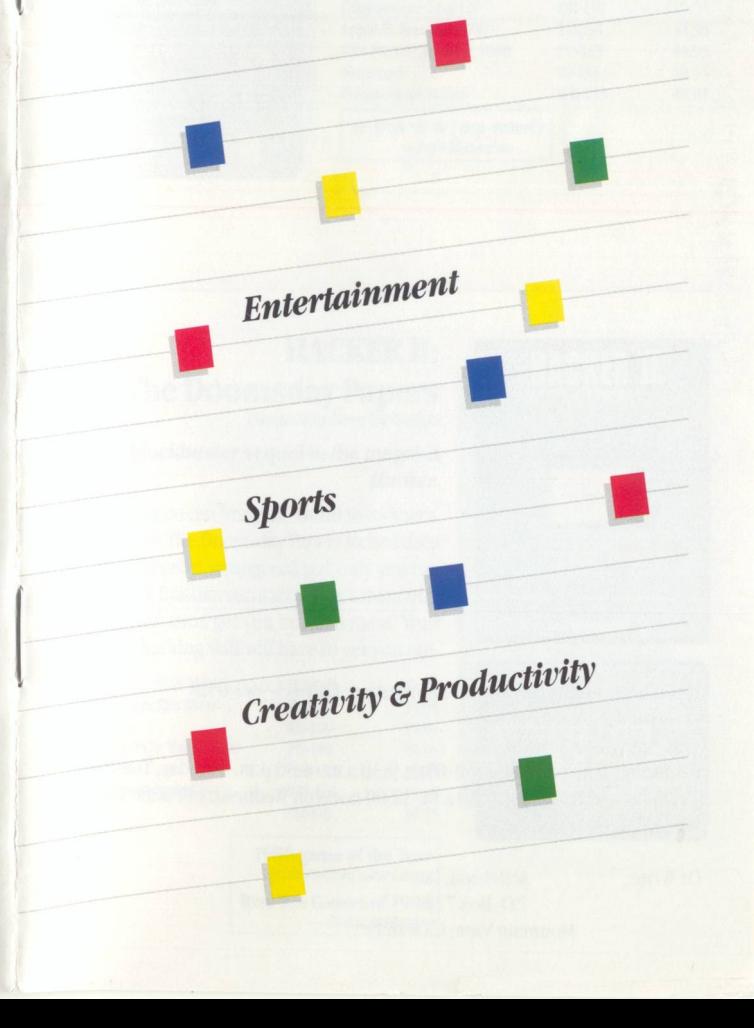

 $\overline{F}$ 

#### Personal Choice Software<sup>™</sup>

**Personal productivity software** for home, school and small business use.

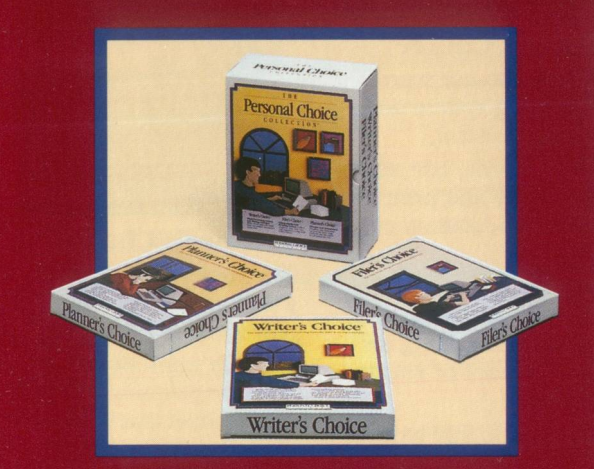

For Commodore128 and 64, Apple II series, IBM PC and PCjr., and Tandy 1000 computers.

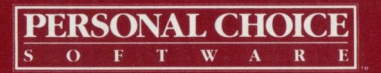

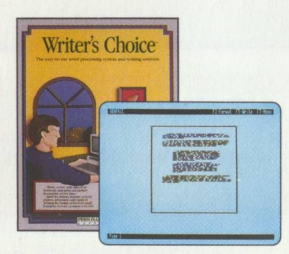

#### Writer's Choice™

The easy-to-use word processing system and writing assistant.

Write, revise, edit, almost effortlessly and print out perfect documents every time.

Ideal for letters, reports, school papers, proposals any kind of writing for home, school or small business.

Contains 50,000-word spelling checker. Powerful. Affordable. And it will save you time.

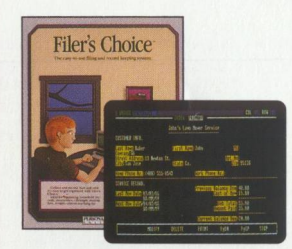

Filer's Choice™

The easy-to-use filing and record-keeping system. Ideal for organizing household records, inventories, calendars, mailing lists, rosters - almost anything for home, school and small business.

Add, modify and delete information at the touch of a key.

Set up your files in minutes. Use them for years.

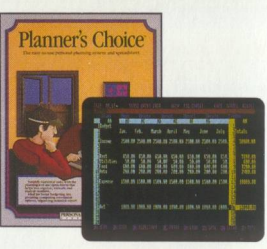

Planner's Choice™

The easy-to-use personal planning system and spreadsheet.

Simplify numerical tasks with the planning tool and spreadsheet that helps you organize, estimate and analyze numbers.

Ideal for home budgeting, tax planning, comparing investment options, organizing statistical report data and financial reviews.

Just enter your numbers and the results are calculated for you - automatically.

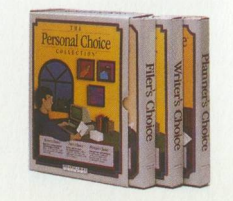

#### The Personal Choice Collection<sup>™</sup>

The most complete, easyto-use and affordable set of personal productivity tools you can find.

Used together, these three products let you customize your documents. Combine text and numbers. Tables and text. Now there's an easier way to manage your future. And more time to enjoy it.

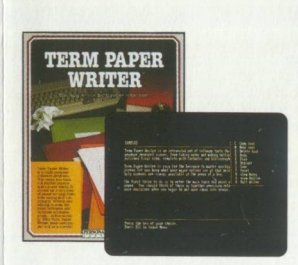

#### Term Paper Writer™

How to create the ultimate 20-page term paper in four easy steps:

The Notetaker: An electronic card file that helps you collect information and organize it by source ... and by topic. The Outliner: Helps you organize lists of ideas into topical groups or prepare an outline. You can transfer your outline directly to your writer file.

The Writer: A full-featured word processor. You can manipulate entire blocks of text. Add, delete, insert, edit, boldface, underline and center. Search and replace words or phrases, even format long quotations.

The Footnoter and Bibliography Compiler: Term Paper Writer inserts footnotes on the appropriate pages and compiles

your bibliography by drawing all the information directly from your notes.

For Commodore 128, Apple Ile, Ile, IBM PC and PCjr, and 100% compatibles.

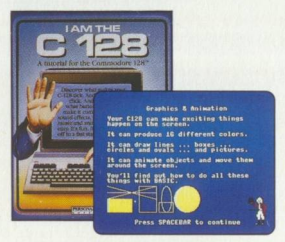

I AM THE C128™ A tutorial for the Commodore 128.

I Am The C 128 takes the mystery out of your computer. Now you can discover what makes your C 128 tick.

Each of nine volumes is presented in easy-to-follow, step-by-step terms. Learn everything from the keyboard layout to BASIC programming and animation. For Commodore 128 only.

Personal Choice Software, Drawer 7287, Mountain View, CA 94039. For additional product information, call 800-227-9759 or (In California) call 415-940-6044.

Commodore 64 and 128 are trademarks of Commodore Electronics Limited. Apple is a trademark of Apple Computer. IBM is a trademark of International Business Machines Corporation. Tandy is a trademark of Tandy Corporation. Personal Choice Software is a trademark of Activision, Inc. Activision is the registered trademark of Activision,<br>Inc. © 1986 Activision, PS-940-05 Inc. © 1986 Activision.

Distributed and marketed exclusively by Activision.

## **IMPORTANT REGISTRATION INFORMATION**

As a new owner of this fine Activision software product, we're sure you'll want to get the most out of it. Therefore, to be eligible to receive

- free technical assistance
- revisions
- upgrades
- new product information
- and other product support,

you must submit the *front manual cover*  along with your registration card. The front manual cover, as proof of purchase, lets us know that you are a legitimate owner and entitles you to all of the benefits named above.

G-946-57

### **ACTIVISION SOFTWARE**  LIMITED WARRANTY; LIMITATION ON LIABILITY

Activision, Inc. makes the following warranties:

- (a) This software product will perform substantially in accordance with the documentation supplied with it. If, within ninety (90) days after your purchase, the product fails to do so, Activision shall use its best efforts to replace the defective diskette or document which corrects such failure. If such replacement is not feasible or does not resolve the failure, Activision may, at its option, refund your purchase price upon receipt of the original product with all documentation and proof of purchase, which shall constitute your sole and exclusive remedy in the event of such failure.
- (b) The medium on which this software product is recorded will be free from defects in material and faulty workmanship under normal use and service for a period of ninety (90) days from the date of purchase. If during this period you find a defect in the medium it should be returned to Activision at the address noted below, postage prepaid, with proof of date of purchase. Your sole and exclusive remedy in the event of such a defect is expressly limited to replacement of the medium as provided for herein.

If the recording medium should fail after the original ninety (90) day warranty period has expired, you may return the software program to Activision at the address noted below with a check or money order for \$10.00 (U.S. currency), which includes postage and handling, and Activision will mail a replacement to you. To receive a replacement, you should enclose the defective medium (including the original product label) in protective packaging accompanied by: (1) a \$10.00 check, (2) a brief statement describing the defect, and (3) your return address.

Activision does not warrant that this product will meet your requirements or that the operation of the product will be uninterrupted or error free. You assume responsibility for the selection of the program to achieve your intended results and for the installation, use and results obtained from the program. The foregoing warranties do not apply if you mishandle, alter or improperly copy, use or store the diskette and/or the documentation. Although changes or improvements to the software,

diskette and/or documentation may be made, Activision will be under no obligation to provide them to you. This product, should be used only with the computers, disk drives, printers and other components specified in the accompanying documentation. Activision is not responsible for problems caused by changes to computers or other components which are made after the initial release of this product.

EXCEPT AS SET FORTH ABOVE, THIS WARRANTY IS IN LIEU OF ALL OTHER WARRANTIES, WHETHER ORAL OR WRITTEN, EXPRESS OR IMPLIED,INCLUDING ANY WARRANTY OF MERCHANTABILITY OR FITNESS FOR A PARTICULAR PURPOSE, AND NO OTHER REPRESENTATIONS OR CLAIMS OF ANY NATURE SHALL BE BINDING ON OR OBLIGATE ACTIVISION. IN NO EVENT WILL ACTIVISION BE LIABLE FOR SPECIAL, INCIDENTAL, OR CONSEQUENTIAL DAMAGES RESULTING FROM POSSESSION, USE OR MALFUNCTION OF THIS PRODUCT, INCLUDING DAMAGE TO PROPERTY AND, TO THE EXTENT PER-MITTED BY LAW, DAMAGES FOR PERSONAL INJURY, EVEN IF ACTIVISION HAS BEEN ADVISED OF THE POSSIBILITY OF SUCH DAMAGES.

No action for any breach of the above warranties may be commenced more than one (1) year following the expiration date of the applicable warranty.

SOME STATES DO NOT ALLOW LIMITATIONS ON HOW LONG AN IMPLIED WARRANTY LASTS AND/OR THE EXCLUSION OR LIMITATION OF INCIDENTAL OR CONSEQUENTIAL DAMAGES, SO THE ABOVE LIMITATIONS AND/OR EXCLUSION OR LIMITATION OF LIABILITY MAY NOT APPLY TO YOU. THIS WAR-RANTY GIVES YOU SPECIFIC LEGAL RIGHTS, AND YOU MAY HAVE OTHER RIGHTS WHICH VARY FROM STATE TO STATE.

**i** *WARNING:* Any attempt to duplicate this product may damage it.<br> **is recommended for returns.** Please send to:<br> **is recommended for returns.** Please send to:

**Such damage is not covered by the warranty. U.P.S. or registered mail is recommended for returns. Please send to:** 

> **Activision, Inc.**  WARRANTY REPLACEMENTS Product Support **2350 Bayshore Parkway, Mountain View, CA 94043**

Place **Stamp Here** 

### Product Registration Activision, Inc. P.O. Box 729 San Francisco, CA 94101-0729

#### **Software Registration Card**

**In order to create the best possible software for you, we need to know more about you. Please take a moment to fill out this registration card. As a bonus, your name will be entered into our monthly drawing for free software. We'll also keep you informed of special offers, new products and upgrades.** 

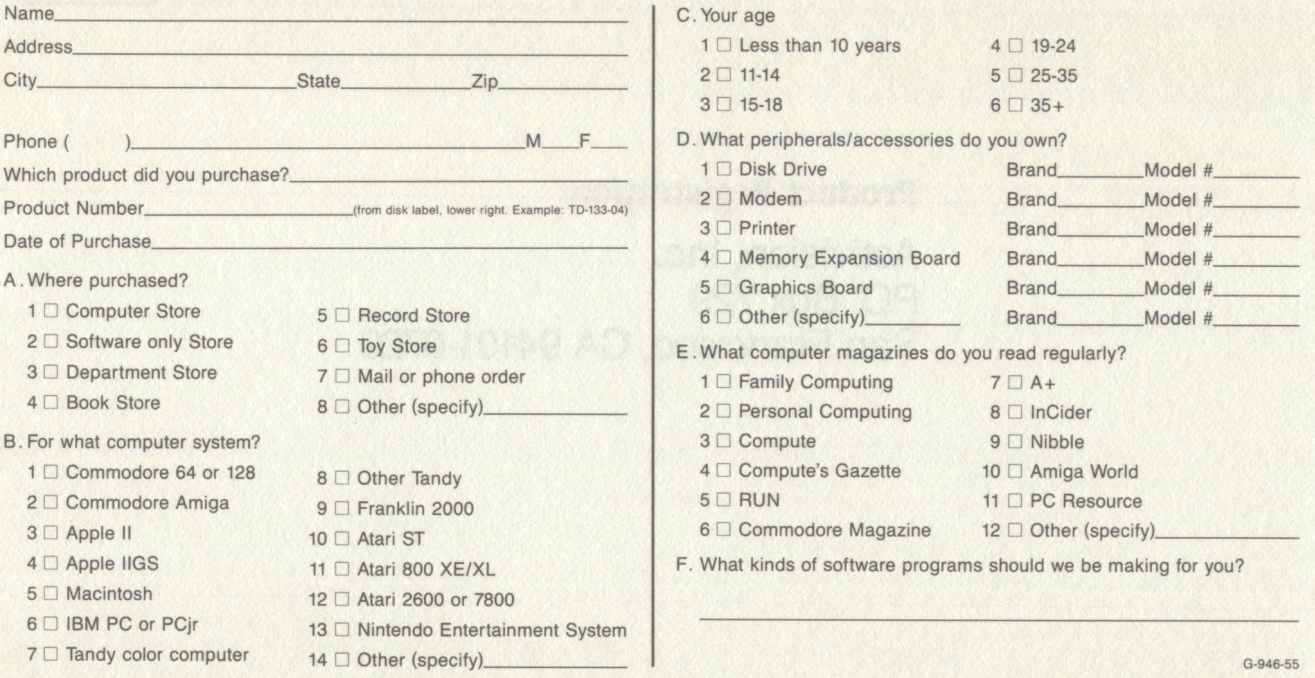

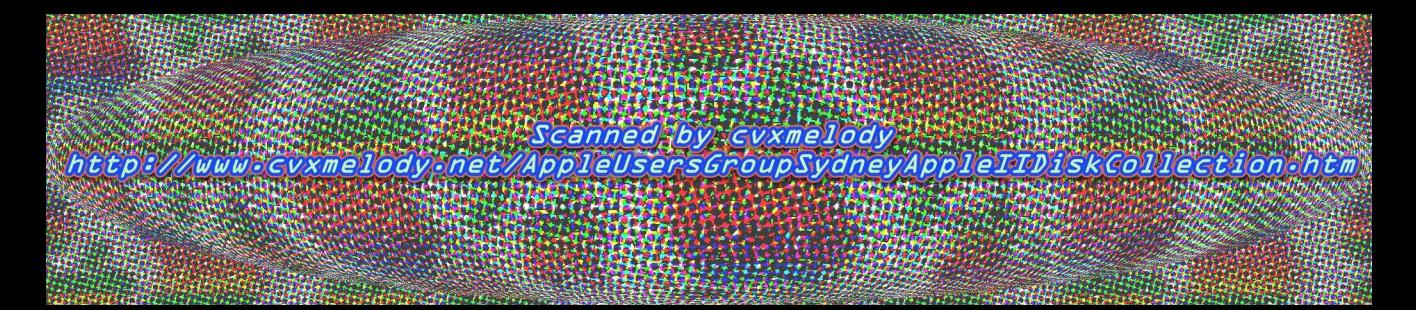